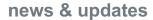

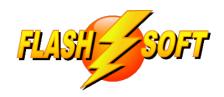

# September 2023

# **Upcoming Events**See what's happening

# FlashPoints Remote Training

(for FlashPoints Customers, only)

Tuesdays @ 10 am ET Fridays @ 1 pm ET

Free Beginner and Industrial Training classes are available

Signup to request an invitation to a class at:

www.flash-soft.com/training.php

All customers (new and existing) are encouraged to take the Beginner class to learn the latest FlashPoints tips, tricks, and features.

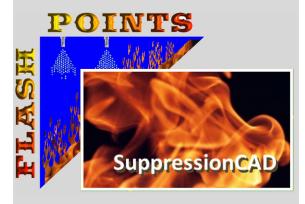

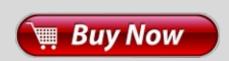

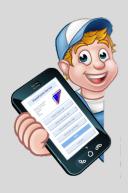

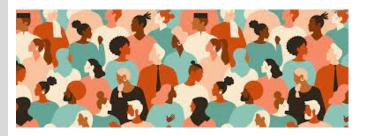

# Do what you do Best...

We all think we an do anything we want, but that's not really accurate. The truth is we can do anything we have the <u>ability</u> to do. Knowing one's strengths and weaknesses is an important part of any job. Denis' wife summed it up very well early in their marriage when she told him to, "Do what you do best and ignore the rest." Those words have served as a compass to keep moving in the right direction.

As technology has advanced, the fire protection industry found that it had to keep up. AHJs are requiring computer generated drawings and reports. Most submittals are done electronically, now. But fire protection professionals are not computer experts; they have enough on their plate already. Instead the manufacturers tried to fill in by hiring consultants to create the needed technology. But hired consultants are not vested in the success of those using the software; they are just in it to make a quick buck and move on.

Flash-Soft was created to fill the void and provide the fire protection industry with a much needed technical resource that actually cares about the success of the fire protection community. Over the past 10+ years, we have been dedicated to being a technical resource to fire suppression professionals.

In this edition of the Flash-Soft Newsletter, we will not be providing information about the latest FlashPoints update. Rather, we are expanding our role as a technical resource by bringing you information you can use. These are real, unsolicited recommendations from us and we are not being compensated in any way for providing this information. We know most of you don't have time to keep up with the latest information so we have done our best to compile resources that, we hope, you will find interesting

# Don't Forget to ENHANCE your FlashPoints experience with FlashPoints Survey!

Available in the FlashPoints
Store

#### **Be Social**

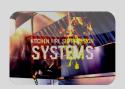

The Facebook Fire Suppression Group boasts 4500+ members and has a very active online community. You must have a Facebook account, then you can apply for admission to the group. The group has a vast file section containing any manual you can think of. Discussions include "Finds of the Day", "Tip (food) of the Day", requests for assistance, help wanted, and much more. The image to the left is a button that will take you right to the group. This is a MUST JOIN for any serious Fire Suppression Professional!

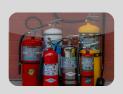

The Facebook NFPA 10 Fire Extinguisher Inspectors Group has 8500+ members. You must have a Facebook account, then you can apply for admission to the group. Discussions include inspection schedules, hydrotesting, crazy finds in the wild, and much more. The image to the left is a button that will take you right to the group.

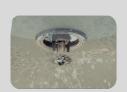

The Facebook Fire Sprinkler Design Forum has 1700+ members. You must have a Facebook account, then you can apply for admission to the group. The image to the left is a button that will take you right to the group.

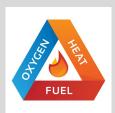

#### **Pinterest Fire Suppression Resources**

Here, scattered amid various ads and photos, are charts, diagrams, and graphics that can be distributed to customers and used to enhance your company's training programs. Click the image to the left to visit this page.

# **Affordable Security You Can Count On**

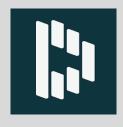

**Dashlane** is a password manager that is worth its weight in gold. We all have dozens, if not hundreds of passwords, to websites, programs, email accounts, and more. Dashlane encrypts them and keeps them all in one place. A subscription to Dashlane is just \$5 a month and it allows you to run Dashlane on ALL of your devices. It works very well with web browsers and even fills in login information automatically for you.

Forget about keeping passwords in spreadsheets or on

scraps of paper, Dashlane keeps it all in the cloud. There is even a feature to store important items like licenses and credit cards. All you have to remember is your Dashlane password!

Other password managers have suffered from online attacks in recent months, but not Dashlane. In fact, Dashlane will even alert you if your passwords are found on the Dark Web.

Dashlane has apps for Windows, Android, and Apple so you can have your passwords handy on your phone, tablet, and computers. I even setup biometrics so I can open the Dashlane app on my phone, with my thumb.

Click the image to the left to learn more.

# **Keep Important Info With You**

**Dropbox** is an online cloud service that adds more disc-space to your computer. Once you install it on your computer you can start creating folders and adding files just like on a disc drive or on a flashdrive.

But there is more to Dropbox than just storing files. Dropbox has apps available that allow it to be used on computers, phones, and tablets. This means that files saved to Dropbox are available on ALL of your devices.

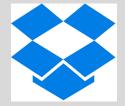

I like to keep important things like healthcare cards, drivers license picture, and even information about my company on Dropbox. Whenever, I need it I just take out my phone and there it is. Of course, Dropbox also makes it easy to save pictures of the grandkids on your computer and show them on your phone when you go out to dinner with friends.

A Basic Dropbox plan is FREE and gives you 2 GB of storage space. This is more than enough room to store your FlashPoints database to. If you need more room, premium plans are available that start at about \$10 per month. Click the Dropbox logo, on the right, to get started using Dropbox.

NOTE: Microsoft Windows also comes with a similar service, called **One Drive**.

## **Convert a PDF Manual to Cut-Sheets**

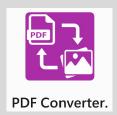

**PDF Converter** is a free program that can be downloaded from the Windows Store. Simply select the shopping bag on your Windows Taskbar (at the very bottom of the screen) and type PDF Converter in the Search area. Then install the program to your computer.

With PDF Converter you can turn any PDF into a series of images. Each page will be a JPG image that can be used as a Cut-Sheet in FlashPoints. Below are some images that

will illustrate the simple steps that are used to convert the entire manual into images:

### 1) Create Folder

Create a New Folder on your computer to hold the image files that will be generated.

# 2) Main Menu

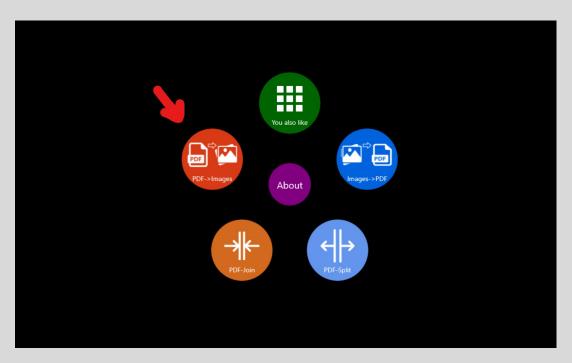

After starting PDF Converter, click on the RED button that says "PDF -> Images" to begin.

### 3) Convert the PDF to Images

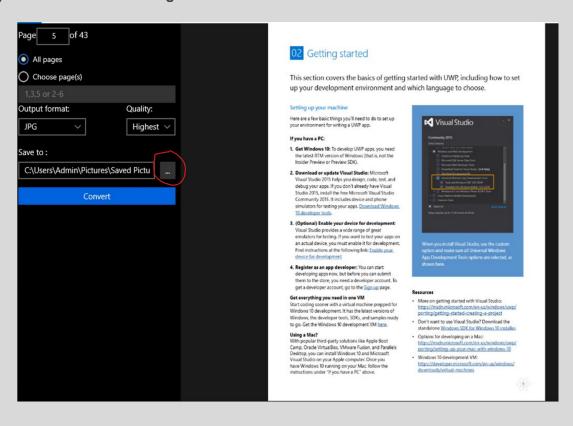

Click the 3 dots and locate the NEW FOLDER that you created in STEP 1. Then click the CONVERT button to create the images in the new folder. Close PDF Converter when the conversion is complete.

## 4) Select the pages you want to use as Cut-Sheets

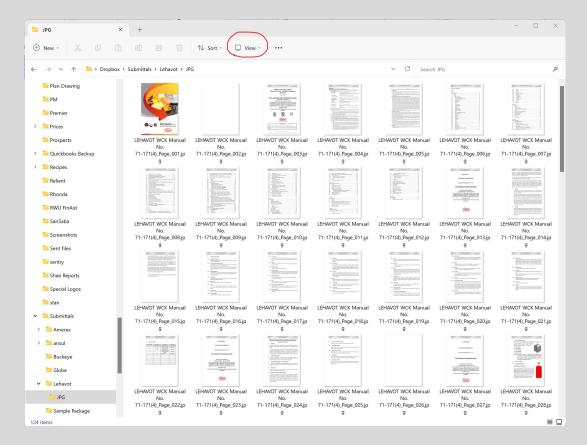

In the Windows File explorer (the little yellow folder, with the blue clip, on your taskbar at the bottom of the screen), find the new folder that has your images. Set the VIEW setting to EXTRA LARGE ICONS, this will display a thumbnail of each page. You can now find the pages you want to use in FlashPoints.

# FlashPoints Referral Program

Don't forget to give your friends your FlashPoints referral code.

When they get FlashPoints, they will get 2 extra credits and you will get 2 credits, also!

If you don't have your FlashPoints referral code, send an email to support@flash-soft.com and we will send it to you OR

sign into your Flash-Soft customer page, with your Flash-Soft customer number, to lookup your referral code.

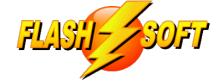

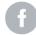

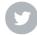

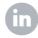

Flash-Soft, Inc, | 231 Pulaski Blvd, Bellingham, MA 02019

Unsubscribe support@flash-soft.com

 $\frac{ \mbox{ Update Profile } | \mbox{Constant Contact Data}}{ \mbox{Notice }}$ 

Sent bysupport@flash-soft.compowered by

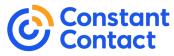

Try email marketing for free today!